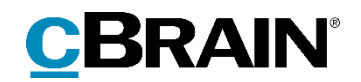

# **F2** Signed Approval

Version 9

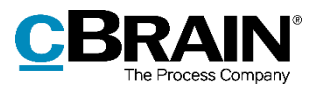

#### **Table of Contents**

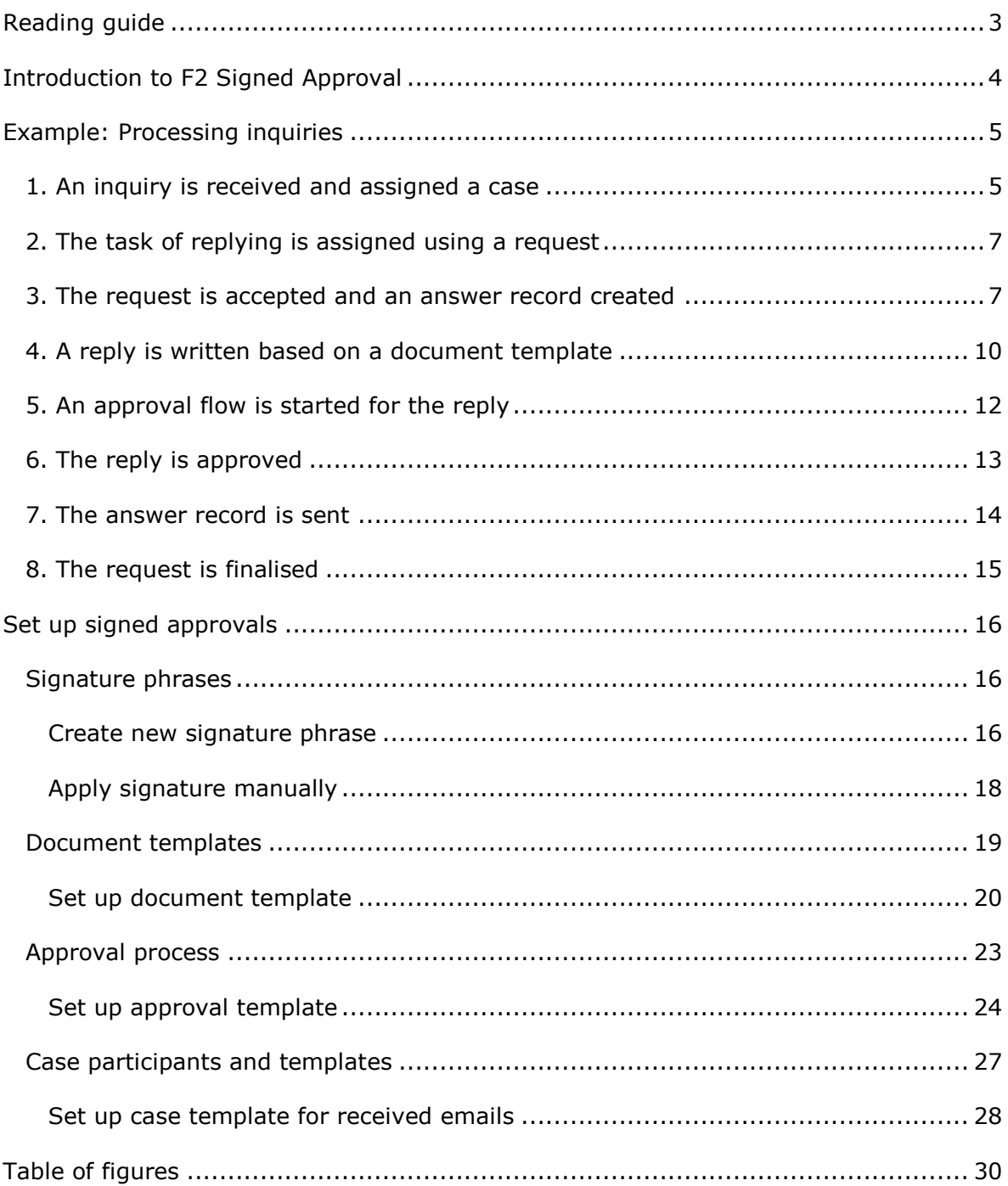

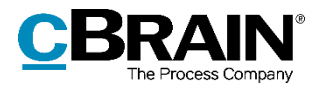

## <span id="page-2-0"></span>**Reading guide**

This manual is written for users of F2 Signed Approval.

The manual contains a short introduction to F2 Signed Approval and a general description of its functionality. The description adheres to best practice in digital bureaucracy.

The manual is based on an F2 solution with all available add-on modules installed. Users may notice some differences between their own F2 client and the one presented here depending on the add-on modules included in their organisation's F2 solution.

In this manual, the names of commands are **bolded**. Commands are clickable features such as buttons. The names of fields and lists are placed in "quotation marks".

References to other sections within the document and references to other documentation are *italicised*.

We hope you enjoy using F2.

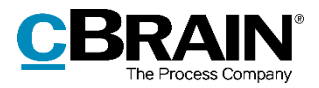

## <span id="page-3-0"></span>**Introduction to F2 Signed Approval**

F2 Signed Approval makes it possible to merge signatures with documents and approve these in a single work flow. The module consists of a standard process that automates certain tasks upon the final approval of letters, replies, or other similar documents. These tasks are:

- Adding a signature to the approved document.
- Creating a record and preparing it for sending.

Signed approvals can be used when replying to inquiries from citizens or Parliament, or when sending letters in cases requiring a signed document.

The module takes advantage of a range of existing functions in F2. Phrase merging, document templates and approval flows are all integral parts of the process. The process is set up using the relevant signature phrases, document templates and approval flows, and the module supports multiple approval signing processes in the F2 installation.

When the standard process involves replying to emails, the sender can be added as a case participant automatically using F2's case templates.

This manual consists of two main parts. The first is a detailed example of a workflow using the standard process to reply to an inquiry from a citizen. The second part describes the various setup options for signed approval standard processes.

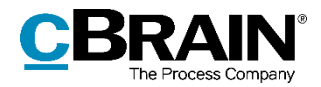

## <span id="page-4-0"></span>**Example: Processing inquiries**

F2 Signed Approval automates specific processes that follow final approvals. F2 automatically creates a new record with a signed copy of a document from the original approval record using so-called signature phrases.

The standardised process presented in the following sections is an example of how F2 Signed Approval can be implemented. This standardised process concerns an inquiry from a citizen submitted via email to an authority.

The example presents the best practice for using the module. An administrator setting up the module can use the example as inspiration as to how signed approvals can be used in F2.

The process consists of the following steps:

- 1) An inquiry is received and assigned a case.
- 2) The task of replying is assigned using a request.
- 3) The request is accepted and an answer record created.
- 4) A reply is written based on a document template.
- 5) An approval flow is started for the reply.
- 6) The reply is approved.
- 7) The answer record is sent.
- 8) The request is finalised.

This example involves the use of F2 Case Templates and F2 Request, but neither are strictly required to use signed approvals. Read more on the required setup of F2 Signed Approval in the *[Set up signed approvals](#page-15-0)* section.

The following example involves two users:

- Myles McDougall who works in the minister's secretariat and receives incoming inquiries.
- Penelope Poole who is employed in an office that handles inquiries into political questions specifically.

#### <span id="page-4-1"></span>**1. An inquiry is received and assigned a case**

A citizen has sent a question to the minister. F2 is set up so that citizen inquiries are placed in the secretariat's inbox, which Myles is in charge of checking. He opens the email record and clicks **Edit** to switch to edit mode. If the sender is unknown, F2 will suggest creating the sender as a participant in the participant register via the dialogue "Create participants in the participant register". Myles clicks **Create participants**.

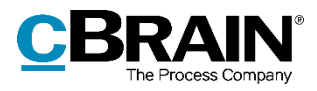

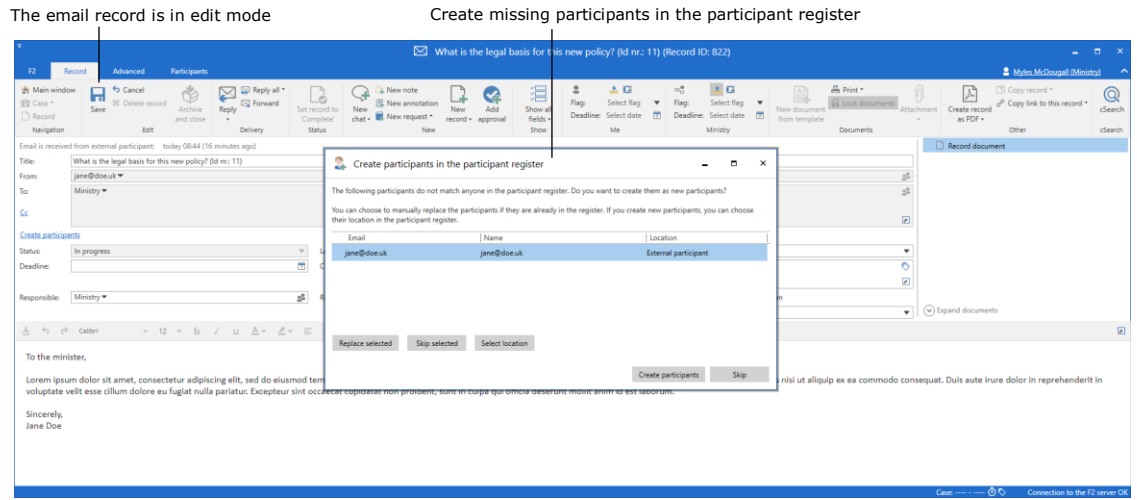

**Figure 1: Email inquiry from a citizen**

<span id="page-5-0"></span>Next step is attaching the email record to a new case. Myles enters a "+" in the "Case" field on the record and presses **Enter**. The "New case" dialogue opens. He selects the most relevant available case template, "Citizen's inquiries", which automatically adds the sender of the email to the "Case participants" field. Myles fills in the remaining template fields and clicks **OK** to create the new case.

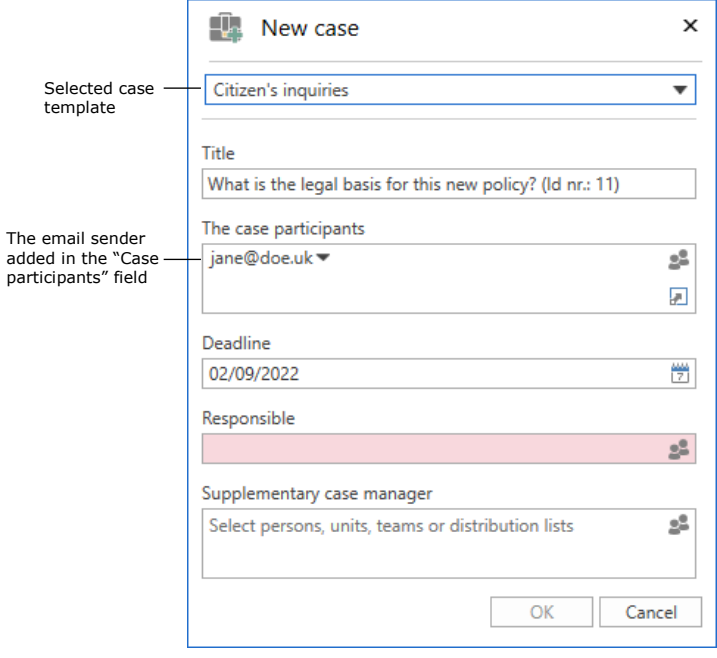

**Figure 2: The "New case" dialogue**

<span id="page-5-1"></span>Myles saves the record. The record is now on the case, and the citizen is added as a case participant.

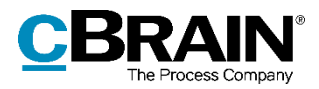

### <span id="page-6-0"></span>**2. The task of replying is assigned using a request**

Myles has to hand over the task of replying to the inquiry to an appropriate colleague or unit. He creates a new request on the email record by clicking **New request**. The "New request" dialogue opens, and Myles adds his colleague, Penelope Poole, to the "Recipient" field. He also had the option of adding her unit, "Politics", or a different colleague. Myles fills in the remaining fields of the request and clicks **Send** to send it to Penelope.

| The "New request" menu item                                                                                                    | The "New request" dialogue                                                                                                    |
|----------------------------------------------------------------------------------------------------|----------------------------------------------------------------------------------------------------|
| Advanced<br><b>Participants</b><br>F <sub>2</sub><br>Record                                                                                                    | What is the legal basis for this new policy? (Id n:: 11) (Record ID: 822)<br>$   +$<br><sup>2</sup> Myles McDougall (Ministry)                                                                                                    |
| $\mathscr{D}$<br><sup>t</sup> Cancel<br><b>A</b> Main window<br>ED Reply all<br>A New note<br>⊠<br>ಡಿ<br>군<br><b>Y</b><br><b>30</b> Delete record<br>El Case -<br>R. New annotation<br><b>E</b> Forward<br><b>Reply</b><br>Edit<br>Archive<br>Set record to<br>New<br>chat - E New request<br>Record<br>and close<br>'Complete'<br><b>BdR</b><br>Delivery<br><b>Status</b><br>Navigation<br>New<br>Email is received from external participant: today 08:44 (3 hours ago)<br>Titles<br>What is the legal basis for this new policy? (Id nr.: 11)<br>jane@doe.uk =<br>From:<br>Ministry =<br>To:<br><b>QC</b><br>26/08/2022<br>Status:<br>In progress<br>$\mathcal{L}$<br>Letter date:<br>m<br>$2022 - 18$<br>Deadline:<br>Case:<br>Myles McDougall (Case manager, Ministry) =<br>n<br>Record No:<br>п<br>Responsible:<br>Registered:<br>v 12 v b / u Av 2 v B B B B S S E E<br>占 ら c Calibri<br>To the minister.<br>Lorem ipsum dolor sit amet, consectetur adipiscing elit, sed do eiusmod tempor incididunt ut labore et dol<br>voluptate velit esse cillum dolore eu fugiat nulla pariatur. Excepteur sint occaecat cupidatat non proident, s<br>Sincerely,<br>Jane Doe | $\pm 12$<br>& Print -<br>$-10$<br>$\alpha_n^{\alpha}$<br>$\sqrt{2}$<br>$\sqrt{2}$<br>[1] Copy record *<br>$^{\copyright}$<br>d <sup>o</sup> Copy link to this record *<br>−<br>$\Box$<br>$\pmb{\times}$<br>New request<br>$\blacksquare$<br>eate record<br>cSearch<br>as PDF -<br>Use requests to allocate a task to another unit. After creating the request, click Send to share the task with the unit or person you want to carry out the<br>Other<br>cSearch<br>task. Use deadlines to indicate when the task should be completed.<br>cord document<br>Penelope Poole (Head of office, Politics)<br>呉<br>Request recipient:<br>Visible for unit<br>Additional recipients (0)<br>Minister reply:<br>Request types:<br>$\overline{\phantom{a}}$<br>02/09/2022 (*) 23:59 Add internal deadline<br>Deadline:<br>Myles McDougall (Case manager, Ministry) v<br>z2<br>Return to:<br>Notify creator and 'Return to' upon executed (2)<br>Standard description:<br>We request a response to Ms Doe's inquiry.<br>d documents<br>回<br>ils aute irure dolor in reprehenderit in<br>Remaining characters: 3958<br>同<br>22<br>To be executed by:<br>Executor's comment:<br>Send $\overline{\mathbf{v}}$<br>Save<br>Close |
|                                                                                                    | Case: 2022 - 18 (9 %)   Connection to the E2 server OK                                                                                                    |

**Figure 3: Create request based on email record**

<span id="page-6-2"></span>Read more about creating and sending requests in *F2 Request – User manual*.

#### <span id="page-6-1"></span>**3. The request is accepted and an answer record created**

Penelope receives the request record in her inbox. From here she can view both the original inquiry and Myles' request. Penelope opens the record, and the request window automatically opens. She accepts the request and then clicks **Create answer record.**

Read more about receiving and accepting requests in *F2 Request – User manual.*

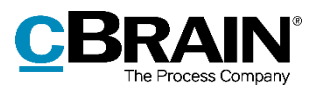

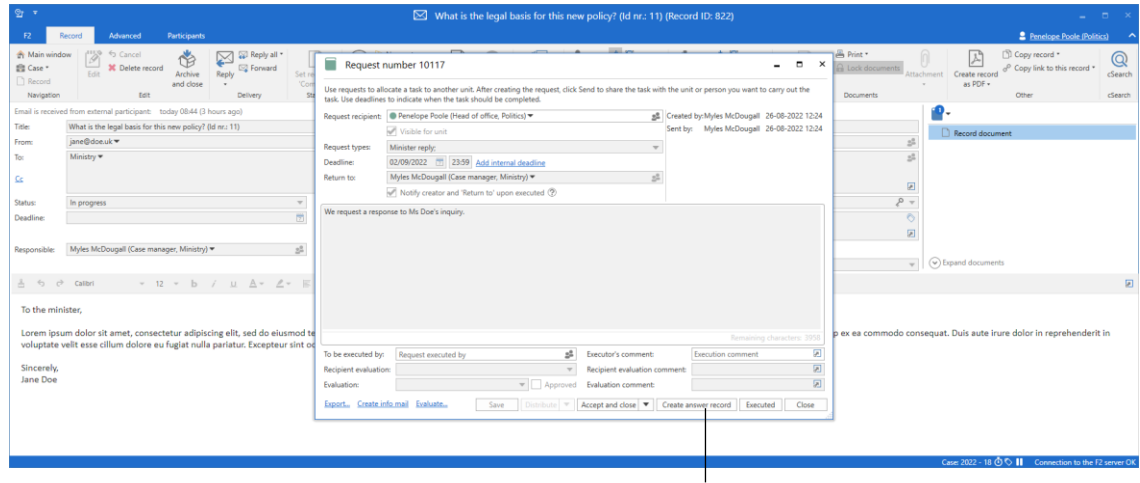

Create answer record

**Figure 4: Create answer record as reply to request**

<span id="page-7-0"></span>In the "Choose answer type" dialogue, Penelope clicks **Approval** to create an answer record with an approval flow.

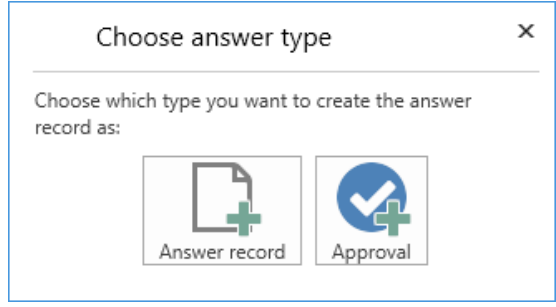

**Figure 5: Select type of answer record**

<span id="page-7-1"></span>The "New record" dialogue opens. Penelope selects the relevant approval template from the "Approval template" drop-down menu. Other fields in the dialogue have been automatically filled in by F2 based on information from the request. Penelope clicks **OK** to create the record with the selected approval flow.

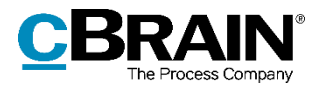

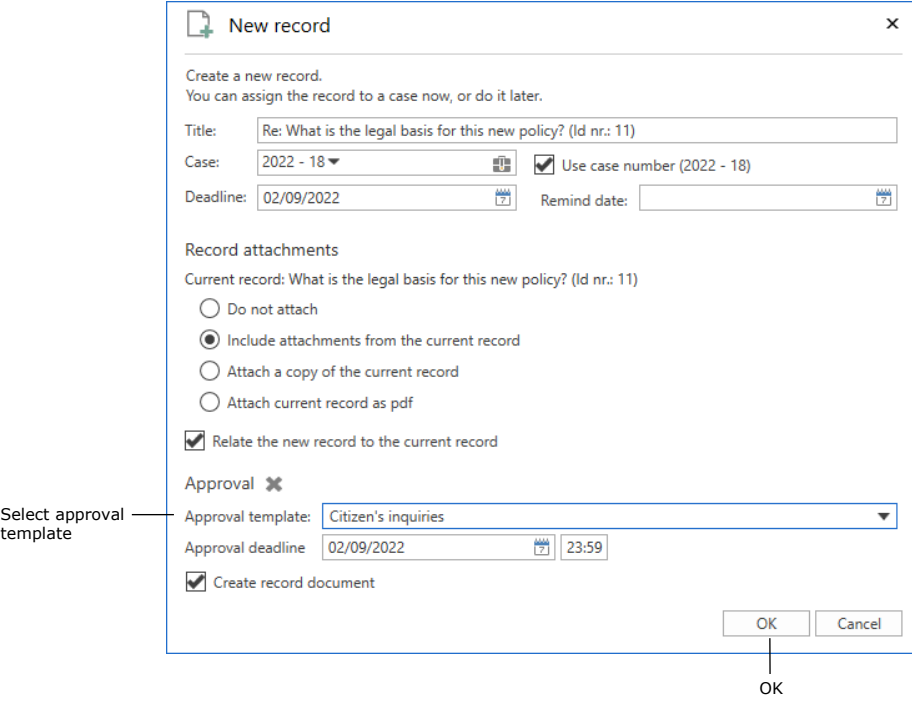

**Figure 6: The "New record" dialogue with an approval template selected**

<span id="page-8-0"></span>F2 creates the answer record and its approval flow.

| $2^+$<br>Re: What is the legal basis for this new policy? (Id nr.: 11) (Record ID: 823)                                                                                                    | $   \times$                                                                                                    |  |  |  |  |  |  |  |  |  |  |
|----------------------------------------------------------------------------------------------------|----------------------------------------------------------------------------------------------------|--|--|--|--|--|--|--|--|--|--|
| <b>2</b> Penelope Poole (Politics)<br>Advanced<br>Approval<br>Participants<br><b>F2</b><br>Record                                                                                                    |                                                                                                    |  |  |  |  |  |  |  |  |  |  |
| 出口<br><sup>28</sup> Print *<br>$\alpha^{\rm eff}_{\rm O}$<br>古草<br>G Cancel<br>A Main window<br>2<br>淐<br>A<br>н<br>A New note<br>\$<br>ᆧ<br>Ò<br><sup>1</sup> Case<br>匠 New annotation<br>Flag:<br><b>A</b> Lock documents<br>Flaq:<br>Select flag<br>Select flag<br>30 Delete record<br>$\blacksquare$<br>$\overline{\phantom{a}}$<br>Save<br>Send<br>New<br>Show all<br>New document<br>Attachment<br>Archive<br>Set record to<br>New<br>chat - Rew request -<br>Record<br>凿<br>Deadline: Select date<br>凿<br>Deadline: Select date<br>fields -<br>'Complete<br>record +<br>from template<br>and close<br>$\;$<br>$\cdot$<br>Status<br>Edit<br>Delivery<br>Me<br>Navigation<br>New<br>Show:<br>Politics<br>Documents | □ Copy record *<br>스<br>$^{\copyright}$<br>o <sup>p</sup> Copy link to this record *<br>Create record<br>Go to<br>cSearch<br>as PDF +<br>request<br>Other<br>cSearch     |  |  |  |  |  |  |  |  |  |  |
| Re: What is the legal basis for this new policy? (Id nr.: 11)<br><b>Title:</b>                                                                                                    | Approval document                                                                                                    |  |  |  |  |  |  |  |  |  |  |
| Deadline: 02-09-2022<br>Under preparation (?)<br>Type:<br>Status:                                                                                                    | Record document                                                                                                    |  |  |  |  |  |  |  |  |  |  |
| $\approx$<br>$\frac{1}{2} \frac{m}{m}$<br>표 표 100% ▼ x <sup>2</sup> x <sub>2</sub> s Ⅲ ▼ <i>θ</i> 固 A <sub>2</sub> 図 > Dansk<br>å う ∂ Calibri<br>耳<br>国<br>$A - A -$<br>$\mathbb{R}$<br>圆<br>$\bullet$ 12 $\bullet$ b $\prime$<br>M<br>$\scriptstyle\star$                                                                                                    |                                                                                                    |  |  |  |  |  |  |  |  |  |  |
|                                                                                                    | $\overline{\phantom{a}}$<br>Steps Log<br>Responsible: Penelope Poole<br>$\boldsymbol{\wedge}$<br>日<br>Comment:<br>Ð<br>Start<br>Step 1:<br>Secretariat of the management |  |  |  |  |  |  |  |  |  |  |
|                                                                                                    | Step 2:                                                                                                    |  |  |  |  |  |  |  |  |  |  |
|                                                                                                    | Myles McDougall                                                                                                    |  |  |  |  |  |  |  |  |  |  |
|                                                                                                    | Case: 2022 - 18 0 0   Connection to the F2 server OK                                                                                                    |  |  |  |  |  |  |  |  |  |  |

**Figure 7: Answer record with the approval template applied**

<span id="page-8-1"></span>The box "Create reply when approval is final" is ticked in the approval template. This ensures that F2 automatically creates a record containing the reply once the reply has been finally approved.

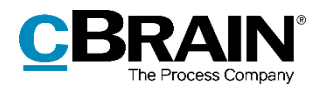

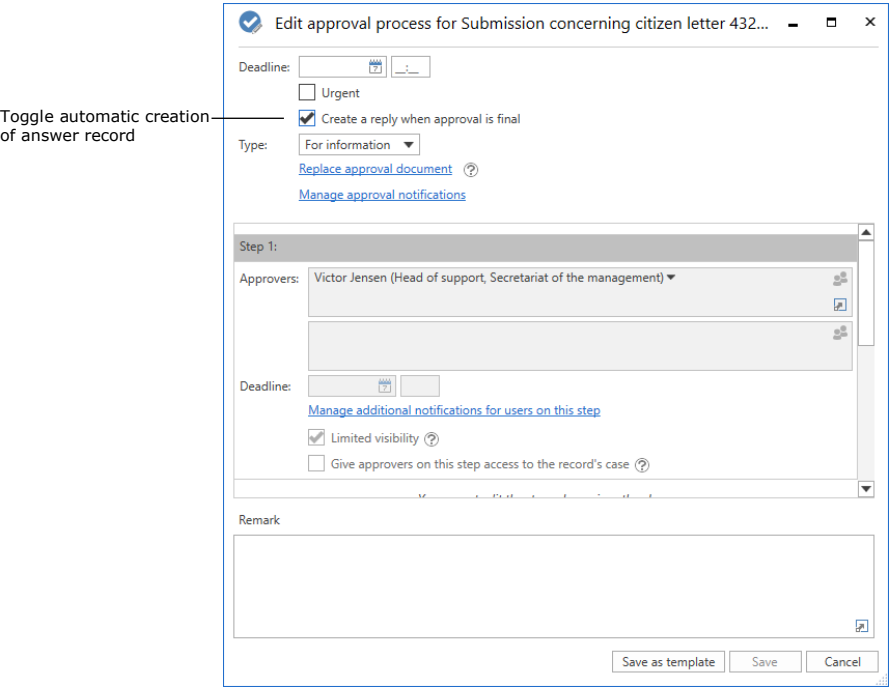

**Figure 8: The "Edit approval process" dialogue**

### <span id="page-9-1"></span><span id="page-9-0"></span>**4. A reply is written based on a document template**

Penelope wants to attach a document template to the approval record. She clicks **New document from templates** in the record ribbon to use a template for inquiry replies.

|                                                                                                    | Create document based on template                                                                                                    |                                                                                                    |  |  |  |  |  |  |  |  |  |  |
|----------------------------------------------------------------------------------------------------|----------------------------------------------------------------------------------------------------|----------------------------------------------------------------------------------------------------|--|--|--|--|--|--|--|--|--|--|
| $27 - 7$                                                                                                    | Re: What is the legal basis for this new policy? (Id nr.: 11) (Record ID: 823)                                                                                                    | $   \times$                                                                                                    |  |  |  |  |  |  |  |  |  |  |
| F2<br>Advanced<br>Approval<br><b>Participants</b><br>Record                                                                                                    |                                                                                                    | <b>2</b> Penelope Poole (Politics)                                                                                                    |  |  |  |  |  |  |  |  |  |  |
| G Cancel<br><b>A</b> Main window<br>н<br>\$<br>$\overline{c}$<br>El Case<br><b>IC</b> Delete record<br>Send<br>Set record to<br>Save<br>Archive<br>$\Box$ Record<br>and close<br>'Complete<br>$\sim$<br>Edit<br><b>Status</b><br>Navigation<br>Delivery | 土区<br>高 Print *<br>$\alpha^{\rm H}_{\rm G}$<br>古区<br>$\approx$<br>$\theta$<br>淐<br>A New note<br><b>AB</b><br>寻<br>Select flag<br>图 New annotation<br>Flag:<br>Select flag<br>Flag:<br><b>A</b> Lock documents<br>$\overline{\phantom{a}}$<br>Show all<br>New document<br>Attachment<br>New<br>New.<br>New request -<br>Deadline: Select date<br>囩<br>Deadline: Select date<br>chat +<br>fields -<br>from template<br>record +<br>$\overline{\phantom{a}}$<br>New<br>Me<br><b>Politics</b><br><b>Documents</b><br>Show | Copy record *<br>서<br>$^{\copyright}$<br>o <sup>p</sup> Copy link to this record *<br>Create record<br>Go to<br>cSearch<br>as PDF +<br>request<br>Other<br>cSearch                                                     |  |  |  |  |  |  |  |  |  |  |
| Re: What is the legal basis for this new policy? (Id nr.: 11)<br><b>Title:</b>                                                                                                    |                                                                                                    | Approval document                                                                                                    |  |  |  |  |  |  |  |  |  |  |
| Under preparation (2)<br>Status:                                                                                                    | Deadline: 02-09-2022<br>Type:                                                                                                    | Record document                                                                                                    |  |  |  |  |  |  |  |  |  |  |
| A G & Calibri<br>$\mu$ $\Delta$ $\rightarrow$ $\mu$ $\mu$<br>$\bullet$ 12 $\bullet$ b $\prime$                                                                                                    | # # # # # 100% ▼ x2 x2 + # # + + + # A B + Dansk<br>$\equiv$<br>回<br>$\;$                                                                                                    |                                                                                                    |  |  |  |  |  |  |  |  |  |  |
|                                                                                                    |                                                                                                    | $\overline{\phantom{a}}$<br>Steps Log<br>Responsible: Penelope Poole<br>$\boldsymbol{\wedge}$<br>$\overline{\rm H}$<br>Comment<br>ø<br>Start<br>Step 1:<br>Secretariat of the management<br>Step 2:<br>Myles McDougall |  |  |  |  |  |  |  |  |  |  |
|                                                                                                    |                                                                                                    | Case: 2022 - 18 O C     Connection to the F2 server OK                                                                                                    |  |  |  |  |  |  |  |  |  |  |

**Figure 9: Attach document template to a record**

<span id="page-9-2"></span>Penelope selects the relevant template in the "New document" dialogue and clicks **OK**.

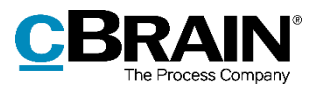

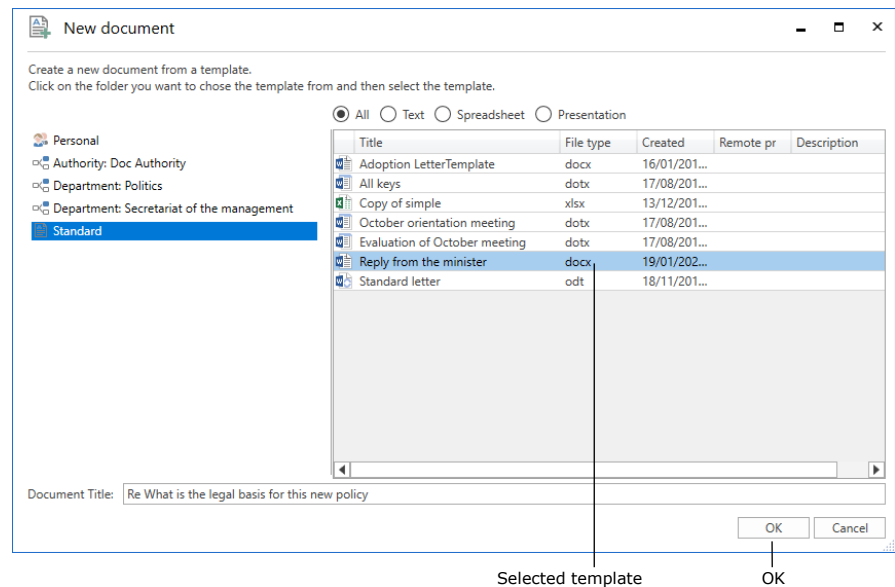

**Figure 10: Choose a document template**

<span id="page-10-0"></span>The document template contains relevant merge codes and phrases including a signature phrase. Penelope writes the reply to the inquiry in the document.

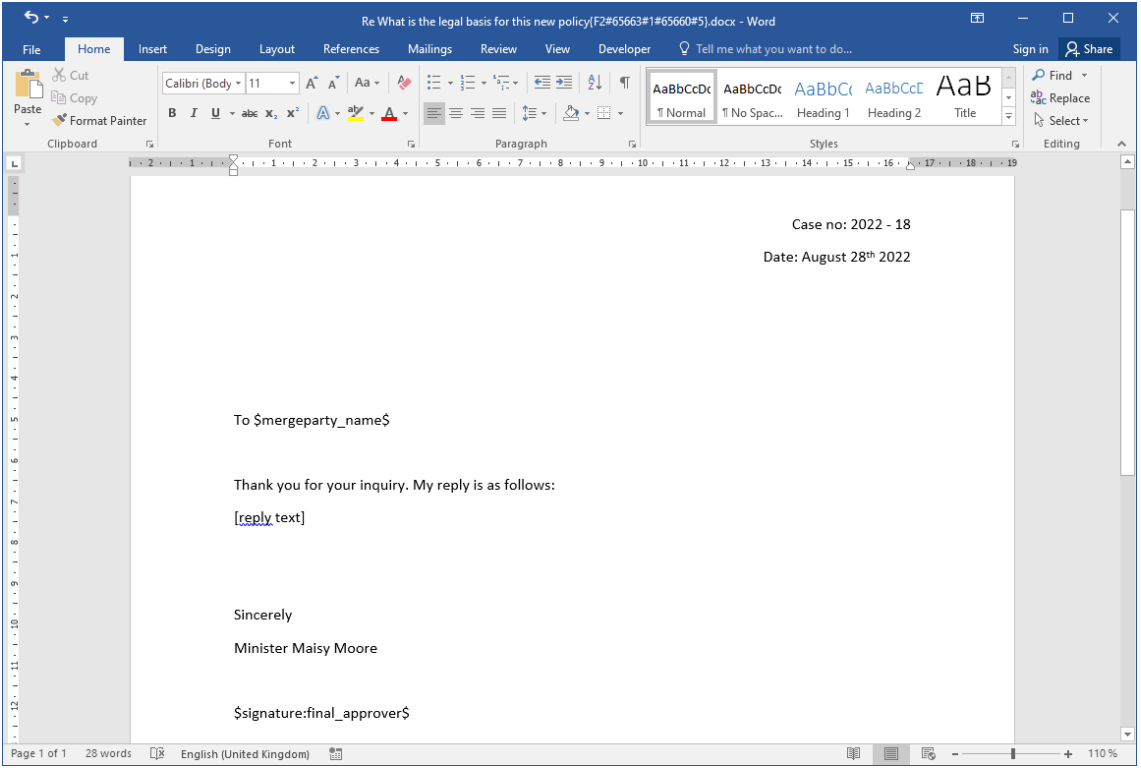

<span id="page-10-1"></span>**Figure 11: Document with merge codes**

![](_page_11_Picture_0.jpeg)

Additionally, the document template is set up to be attached to records created automatically upon final approvals. This setup is done by ticking the box "Include upon reply creation when approval is final" in the document's properties.

![](_page_11_Picture_55.jpeg)

**Figure 12: Document properties**

## <span id="page-11-1"></span><span id="page-11-0"></span>**5. An approval flow is started for the reply**

answer

Once Penelope has completed the reply to the inquiry and saved the document on the record, she can start the approval flow. She clicks **Start** in the right side of the record window, and the approval is sent to the first approver.

![](_page_12_Picture_0.jpeg)

![](_page_12_Picture_56.jpeg)

Click to start approval process

**Figure 13: Start approval process from the record window**

### <span id="page-12-1"></span><span id="page-12-0"></span>**6. The reply is approved**

The approval passes through the steps of the approval flow until the final approver clicks **Final approval**. Penelope then receives the approval record and the automatically created record in her inbox.

F2 has automatically:

- … created a record with a copy of the approved document attached. The signature phrase and any other information have been merged into the document.
- ... added the citizen as a recipient in the "To" field on the newly created record, readying it for sending.

![](_page_13_Picture_0.jpeg)

The finally approved approval record and reply record in the inbox

| $\overline{\phantom{a}}$                                                                                                    | cBrain AcCloud01<br><b>F</b><br>$\mathbf{x}$<br>-                                                                                         |                                                                                                    |                                                                                                    |                                                                                                 |  |  |  |  |  |  |
|----------------------------------------------------------------------------------------------------|----------------------------------------------------------------------------------------------------|----------------------------------------------------------------------------------------------------|----------------------------------------------------------------------------------------------------|-------------------------------------------------------------------------------------------------|--|--|--|--|--|--|
| F <sub>2</sub><br><b>Administrator</b><br>Main window<br><b>Settings</b>                                                                                                    |                                                                                                    |                                                                                                    |                                                                                                    | <b>2</b> Penelope Poole (Politics)<br>$\lambda$                                                 |  |  |  |  |  |  |
| New Digital Post<br><b>合 Main window</b><br><b>New email</b><br>∟⊩<br>R. New document <b>B.</b> New e-Boks<br>细 Case *<br>New<br>Record *<br>Rew approval<br><b>E2</b> New output manager<br>record<br>Navigation<br>New | <b>R</b> : New FOI request<br>⊠ Reply all *<br>Fill New M4 mail<br><b>E</b> Forward<br>New<br>Reph<br>Open in calendar<br>chat -<br>Reply | $\pm 10$<br>the Archive<br>으<br>Select flag<br>← Remove from list<br>Flag:<br>Deadline:<br>Select date<br><b>X</b> Delete record<br>Me<br>Remove | $\alpha_n^{\alpha}$<br>▲ 区<br>E<br>$\circledcirc$<br>≖<br>Flag:<br>Select flag<br>$\overline{\mathbf{v}}$<br>$\overline{\phantom{a}}$<br>Search<br>Print<br>Advanced<br>Deadline:<br>Select date<br>history -<br>search<br><b>Politics</b><br>Search<br>Print                                                          | (7) Open calendar<br>$\mathbb Q$<br>Show all reminders<br>cSearch<br><b>cSearch</b><br>Calendar |  |  |  |  |  |  |
| $My$ inbox (2)<br>$\rightarrow$                                                                                                    |                                                                                                    |                                                                                                    |                                                                                                    |                                                                                                 |  |  |  |  |  |  |
| $+37$<br>≡<br>一<br>Show records Show cases Show documents Show requests                                                                                                    |                                                                                                    | <b>Record</b> Participants                                                                                                    | 团                                                                                                    |                                                                                                 |  |  |  |  |  |  |
| $\alpha$<br>Search in lists<br>Search for records here                                                                                                    |                                                                                                    | Filter = Ct Search criteria =<br>Re: What is the legal basis for this new policy? (Id nr.: 11)                                                   |                                                                                                    |                                                                                                 |  |  |  |  |  |  |
| Title<br><b>*</b> Favourites                                                                                                    | Letter date<br>Sorting date                                                                                                    | Case No<br>$\blacktriangleright$ From                                                                                                    | Myles McDougall (mmd@doc.gov.uk)                                                                                                    |                                                                                                 |  |  |  |  |  |  |
| ▼ Sorting date: Today: 3 item(s), 2 unread<br>4 Standard<br><b>ED</b> $\parallel$ <b>C</b> ) Re: What is the legal basis for thi                                                                                         | 26-08-2022 13:36                                                                                                    | <b>Myles McDougall</b><br>$2022 - 18$                                                                                                    | To: Jane Doe (jane@doe.uk);<br>Record document $\overline{\mathbf{Q}}$ . Re What is the legal basis for this new policy docx                                                                                                    |                                                                                                 |  |  |  |  |  |  |
| Archive<br>Re: What is the legal basis for thi<br>$\bullet$<br>DO.                                                                                                    | 26-08-2022 13:36                                                                                                    | $2022 - 18$<br><b>Penelope Poole</b>                                                                                                    |                                                                                                    |                                                                                                 |  |  |  |  |  |  |
| My inbox (2)<br>ø                                                                                                    | What is the legal basis for this new 26-08-2022 08:44<br>26-08-2022 12:51                                                                 | $2022 - 18$<br>jane@doe.uk                                                                                                    | Re What is the legal basis for this new policy.docx                                                                                                    |                                                                                                 |  |  |  |  |  |  |
| <b>IZ</b> My desktop<br>Sorting date: Older: 2 item(s)                                                                                                    |                                                                                                    |                                                                                                    | of $1$ $Q$<br>₩                                                                                                    | ි<br>↗<br>$\cdots$                                                                              |  |  |  |  |  |  |
| My archive                                                                                                    |                                                                                                    |                                                                                                    |                                                                                                    | Case no: 2022 - 18                                                                              |  |  |  |  |  |  |
| <b>WV sent records</b>                                                                                                    |                                                                                                    |                                                                                                    |                                                                                                    | Date: August 28th 2022                                                                          |  |  |  |  |  |  |
| > My chatted records                                                                                                    |                                                                                                    |                                                                                                    |                                                                                                    |                                                                                                 |  |  |  |  |  |  |
| Approvals<br><b>4</b> Outbox                                                                                                    |                                                                                                    |                                                                                                    |                                                                                                    |                                                                                                 |  |  |  |  |  |  |
| <b>B</b> Latest documents                                                                                                    |                                                                                                    |                                                                                                    | To Jane Doe                                                                                                    |                                                                                                 |  |  |  |  |  |  |
| $\triangleright \circ \stackrel{m}{\leftarrow}$ Units searches                                                                                                    |                                                                                                    |                                                                                                    | Thank you for your inquiry. My reply is as follows:<br>Lorem ipsum dolor sit amet, consectetur adipiscing elit, sed do eiusmod tempor incididunt ut labore et                                                                                                    |                                                                                                 |  |  |  |  |  |  |
| 鱼 Personal searches                                                                                                    |                                                                                                    |                                                                                                    | dolore magna aliqua. Ut enim ad minim veniam, quis nostrud exercitation ullamco laboris nisi ut aliquip<br>ex ea commodo conseguat. Duis aute irure dolor in reprehendent in voluptate velit esse cilium dolore<br>eu fugiat nulla pariatur. Excepteur sint occaecat cupidatat non proident, sunt in culpa qui officia |                                                                                                 |  |  |  |  |  |  |
| $\triangleright \infty$ Current unit (Politics)                                                                                                    |                                                                                                    |                                                                                                    | deservet molit anim id est laborum.                                                                                                    |                                                                                                 |  |  |  |  |  |  |
| <b>Folders</b>                                                                                                    |                                                                                                    |                                                                                                    | Sincerely                                                                                                    |                                                                                                 |  |  |  |  |  |  |
| » W Misc.                                                                                                    |                                                                                                    |                                                                                                    | Minister Majoy Moore                                                                                                    |                                                                                                 |  |  |  |  |  |  |
|                                                                                                    |                                                                                                    |                                                                                                    |                                                                                                    |                                                                                                 |  |  |  |  |  |  |
| Items: 5 - updated today 13:38 (0 minutes ago)                                                                                                    |                                                                                                    |                                                                                                    |                                                                                                    |                                                                                                 |  |  |  |  |  |  |

The signature has been merged

**Figure 14: The approval and reply records placed in the inbox upon final approval**

### <span id="page-13-1"></span><span id="page-13-0"></span>**7. The answer record is sent**

Penelope opens the automatically created record to send as a reply to the citizen. The signature phrase and other merge fields have been merged with the document. The citizen has been added as a recipient in the "To" field of the record. Penelope adds the relevant unit in the authority as the sender in the "From" field.

Penelope has the option of the writing a message in the record document before sending. She can also select the format of the attached document, i.e. whether to send a Word or PDF document (requires the F2 Metadata Remover add-on module).

![](_page_14_Picture_0.jpeg)

![](_page_14_Picture_54.jpeg)

**Figure 15: Send reply to inquiry**

<span id="page-14-1"></span>Penelope clicks **Send** to send the record to the citizen.

#### <span id="page-14-0"></span>**8. The request is finalised**

When the request is executed, the record on which Myles created the request is returned to his inbox. In the request window, he finds the link to the answer record with an approval flow where he can read the reply. Myles finalises the request.

![](_page_14_Picture_55.jpeg)

<span id="page-14-2"></span>**Figure 16: Finalise the request**

![](_page_15_Picture_0.jpeg)

## <span id="page-15-0"></span>**Set up signed approvals**

F2 Signed Approval has three fundamental functionalities:

- Signature phrases, which are managed through phrase administration. Read more in *[Signature phrases](#page-15-1)*.
- Automatic attachment of signed documents upon record approval, which is managed through document templates. Read more in *[Document](#page-18-0) templates*.
- Automatic record creation upon record approval, which is managed through approval flow setup. Read more in *[Approval process](#page-22-0)*.

These functionalities support a vast range of processes involving signed approvals. These processes can also involve case participants and case templates as described in the *[Case participants and templates](#page-26-0)* section.

The following sections describe the setup and use of the presented functionalities.

#### <span id="page-15-1"></span>**Signature phrases**

Signature phrases are merged into document templates along with any other phrases and merge codes. The signature phrase syntax is as follows: The code begins and ends with a "\$" and must contain the word "signature" followed by the name of the relevant signature phrase. Separate the two elements of the code with a colon.

Signature phrases in document templates must thus follow this format:

\$signature:final\_approver\$

#### <span id="page-15-2"></span>**Create new signature phrase**

Signature phrases are created and managed in the "Phrase administration" window, which opens from the "Settings" tab. Managing phrases requires the "Phrase administrator" privilege.

|                                            |                                                               |                        |                                    | The "Phrase administration" menu item                                       |                     |                          |                                                            |                           |                                                      |              |                                             |                                  |                              |                         |  |
|--------------------------------------------|---------------------------------------------------------------|------------------------|------------------------------------|-----------------------------------------------------------------------------|---------------------|--------------------------|------------------------------------------------------------|---------------------------|------------------------------------------------------|--------------|---------------------------------------------|----------------------------------|------------------------------|-------------------------|--|
|                                            |                                                               |                        |                                    |                                                                             |                     | cBrain AcCloud01         |                                                            |                           |                                                      |              |                                             |                                  |                              | $\blacksquare$ $\times$ |  |
| <b>F2</b>                                  | Main window                                                   | Settinas               | Administrator                      |                                                                             |                     |                          |                                                            |                           |                                                      |              |                                             | <b>2</b> Ireene Todd (IT Office) |                              | $\sim$                  |  |
| <b>合 Main window</b><br>E Case<br>Record * | - 91<br>$\overline{\Phi}$<br><b>User</b><br>Setup<br>settings | Preview:<br>Case list: | Right alignment<br>Top alignment * | Reset layout<br>Save standard column layout<br>Edit favourite search fields |                     | ୭<br>Signatures Language | Document templates<br>Approval templates<br>Case templates | $\pm\frac{4}{2}\pm$ Teams | <b>D</b> Distribution lists<br>Phrase administration | Data cleanup | E<br>E<br>Edit<br>Auto<br>grouping grouping | ø<br>F <sub>2</sub><br>settings  | Export Import<br>cases cases |                         |  |
| Navigation                                 | <b>Setup</b>                                                  |                        | View                               | Lists                                                                       | Signatures Language |                          | Templates                                                  |                           | Teams & Lists                                        |              | Grouping                                    | F <sub>2</sub>                   | Import                       |                         |  |

**Figure 17: Open "Phrase administration"**

<span id="page-15-3"></span>Create a Word document containing the actual signature and save it locally. Then, in F2 click **New phrase** in the "Phrase administration" window to create a new phrase.

![](_page_16_Picture_0.jpeg)

|                        | Create new phrase                                                       |                                         |                                                       |                                                                  |                                   |                              |                    |             |                                                             |
|------------------------|-------------------------------------------------------------------------|-----------------------------------------|-------------------------------------------------------|------------------------------------------------------------------|-----------------------------------|------------------------------|--------------------|-------------|-------------------------------------------------------------|
| <b>Thrases</b>         |                                                                         |                                         |                                                       |                                                                  |                                   | <b>Phrase administration</b> |                    |             | п<br>$\overline{\mathsf{x}}$<br>↗                           |
| e<br>New<br>phrase     | $\mathbb{Z}^2$<br>Edit<br><b>In</b> Copy<br><b>D</b> Properties<br>Edit | <b>C</b> Edit group<br><b>30</b> Delete | $\leftarrow$ Import<br>$\rightarrow$ Export<br>Import | <b>O</b> Update<br>Group administration<br>(Versions<br>Settings |                                   | mi<br>Unlock<br>Lock         |                    |             |                                                             |
| Name                   | $\blacktriangle$   Group                                                |                                         |                                                       |                                                                  | Latest update                     |                              | Last updated by    | $\triangle$ | ado article1                                                |
|                        |                                                                         |                                         |                                                       | $\overline{\phantom{a}}$                                         |                                   | ▼                            |                    |             | Last updated by Klaus Salomon; 19 August 2020 14:54 (2)     |
| ado article1           |                                                                         |                                         | Adoption, Citizenship                                 |                                                                  | 19-08-2020 14:54                  |                              | Klaus Salomon      |             | years ago)                                                  |
| ado_article2           |                                                                         |                                         |                                                       |                                                                  | 20-08-2020 14:57                  |                              | Klaus Salomon      |             | Guidance to intercountry adoption and British citizenship 1 |
| ado_citizenship        |                                                                         |                                         | Citizenship                                           |                                                                  | Klaus Salomon<br>16-01-2019 12:06 |                              |                    |             |                                                             |
| ado definition         |                                                                         |                                         |                                                       |                                                                  | 20-08-2020 14:57                  |                              | Klaus Salomon      |             |                                                             |
| ado_enquiry            |                                                                         |                                         |                                                       |                                                                  | 20-08-2020 14:57                  |                              | Klaus Salomon      |             |                                                             |
| ado_fees_non-uk        |                                                                         | Adoption                                |                                                       |                                                                  | 16-01-2019 11:07                  |                              | Klaus Salomon      |             |                                                             |
| ado section11          |                                                                         | Adoption                                |                                                       |                                                                  | 16-01-2019 11:07                  |                              | Klaus Salomon      |             |                                                             |
|                        | Excerpt_of_adoption_law                                                 | Adoption                                |                                                       |                                                                  | 02-01-2019 10:41                  |                              | Klaus Salomon      |             |                                                             |
| <b>GDPR_disclosure</b> |                                                                         |                                         | Data protection (GDPR)                                |                                                                  | 19-08-2020 14:39                  |                              | Klaus Salomon      |             | E2 cannot show this file                                    |
| gro_adoption           |                                                                         | Adoption                                |                                                       |                                                                  | 02-01-2019 10:56                  |                              | Klaus Salomon      |             |                                                             |
|                        | procedure_legalisation<br>Legalisation                                  |                                         |                                                       | 19-08-2020 14:42                                                 |                                   |                              | Klaus Salomon      |             |                                                             |
| signature_mmo          |                                                                         |                                         |                                                       |                                                                  | 19-01-2022 13:29                  |                              | <b>Ireene Todd</b> |             |                                                             |
| signature_sma          |                                                                         |                                         |                                                       |                                                                  | 19-01-2022 13:30                  |                              | <b>Ireene Todd</b> |             |                                                             |
|                        |                                                                         |                                         |                                                       |                                                                  |                                   |                              |                    |             |                                                             |
|                        |                                                                         |                                         |                                                       |                                                                  |                                   |                              |                    |             |                                                             |
|                        |                                                                         |                                         |                                                       |                                                                  |                                   |                              |                    |             |                                                             |

**Figure 18: New signature phrase**

<span id="page-16-0"></span>In the "Create new phrase" dialogue, name the phrase. Add a description if relevant and assign the phrase to a group using the "Group" drop-down menu. Then click **Select document** to import the Word document with the phrase to F2.

![](_page_16_Picture_90.jpeg)

Select template document

**Figure 19: The "Create new phrase" dialogue**

<span id="page-16-1"></span>Click **OK** to create the signature phrase.

To make it easier to find phrases containing signatures, create a new group named "Signature".

Contact cBrain for more information on the F2 Advanced Phrases add-on module.

**Note:** It is important to create the signature phrase before attempting to merge it with a document template, otherwise the phrase code will be replaced by an error message.

![](_page_17_Picture_0.jpeg)

#### **Manage signature phrase variants**

Organisations can use phrase variants to handle merging of signature phrases for multiple users. A phrase can have multiple variants. If the criterion for a specific variant is met, the variant will replace the default phrase when merging. The criterion for merging a variant is that said variant matches the username of the relevant approver.

Phrase variants are created using the same process as regular phrases, but their names are important. F2 can only recognise a phrase variant when it follows a specific syntax: [name of the default phrase]%[username].

For instance, a default phrase named "final\_approver" can have a variant for the user Maisy Moore, whose username is "mmo". The phrase variant must then be named "final\_approver%mmo" when created in the "Phrase administration" dialogue.

Use the name of the default phrase when setting up the document template  $-$  in this instance, \$signature:final\_approver\$. F2 will evaluate all variations of the phrase relative to the specific approver's username and merge the associated variant.

**Note:** If an approver does not have an associated phrase variant, the default phrase is used. Keep this in mind when setting up the default phrase, e.g. by using the organisation's logo for this phrase.

#### <span id="page-17-0"></span>**Apply signature manually**

It is possible to merge signature phrases outside of approval processes. Switch to edit mode on the record, right-click on the relevant document and select **Insert my signature** in the context menu. The signature phrase is then merged into the document.

![](_page_17_Picture_119.jpeg)

<span id="page-17-1"></span>**Figure 20: Merge signature phrase manually**

![](_page_18_Picture_0.jpeg)

The user applies their personal phrase variant, if they have one, when clicking **Insert my signature**. If the user has no associated phrase variant, or if no phrase variants exist, the default phrase is merged.

The manual merging option can be disabled through a configuration. Configurations are made in cooperation with cBrain.

#### <span id="page-18-0"></span>**Document templates**

You can set up documents so they are automatically attached to the records F2 creates upon final approval. . In the document area of the record window, open the properties of the relevant document via its context menu. Check the box "Include upon reply creation when approval is final".

![](_page_19_Picture_0.jpeg)

![](_page_19_Picture_50.jpeg)

**Figure 21: Document properties**

#### <span id="page-19-1"></span><span id="page-19-0"></span>**Set up document template**

All users can create personal document templates for their daily work. Furthermore, users with the "Template administrator" privilege can create templates available as standard documents for the entire organisation or specific authorities or units.

Create a Word document outside F2. Add merge codes and phrases, including the relevant signature phrase. Remember to use the proper signature phrase syntax, i.e. \$signature:final\_approver\$.

![](_page_20_Picture_0.jpeg)

![](_page_20_Picture_54.jpeg)

**Figure 22: Example of a document template**

<span id="page-20-0"></span>Next step is importing the document template into F2. Click **Document templates** in the "Settings" tab to open the "Templates" dialogue.

|                  |                                       | Open "Templates"                   |                  |                        |                                         |                                                                                 |                     |    |  |                                                                             |                                                                |              |                                              |                                  |                                            |
|------------------|---------------------------------------|------------------------------------|------------------|------------------------|-----------------------------------------|---------------------------------------------------------------------------------|---------------------|----|--|-----------------------------------------------------------------------------|----------------------------------------------------------------|--------------|----------------------------------------------|----------------------------------|--------------------------------------------|
| cBrain AcCloud01 |                                       |                                    |                  |                        |                                         |                                                                                 |                     |    |  |                                                                             |                                                                |              |                                              |                                  | <b>Allen Barris</b>                        |
|                  | <b>F2</b>                             | Main window                        | Settings         |                        | Administrator                           |                                                                                 |                     |    |  |                                                                             |                                                                |              |                                              | <b>2</b> Ireene Todd (IT Office) |                                            |
|                  | 合 Main window<br>Ell Case<br>Record * | $\overline{\bullet}$<br>Setup User | - 23<br>settings | Preview:<br>Case list: | <b>Right alignment</b><br>Top alignment | Reset layout *<br>Save standard column layout "<br>Edit favourite search fields | Signatures Language | ଭୁ |  | <b>Document templates</b><br>Approval templates<br><b>EL Case templates</b> | 22 Teams<br><b>Distribution lists</b><br>Phrase administration | Data cleanup | Ec<br>F<br>Edit<br>Auto<br>grouping grouping | ۰<br>F <sub>2</sub><br>settings  | 聖<br>마.<br>Export Import<br>cases<br>cases |
|                  | Navigation                            | <b>Setup</b>                       |                  |                        | View                                    | Lists                                                                           | Signatures Language |    |  | Templates                                                                   | Teams & Lists                                                  |              | Grouping                                     | F <sub>2</sub>                   | Import                                     |

**Figure 23: The "Document templates" menu item on the "Settings" tab**

<span id="page-20-1"></span>In the "Templates" dialogue, right-click the folder or unit in which you wish to place the template. Select **New template** in the context menu.

![](_page_21_Picture_0.jpeg)

![](_page_21_Picture_79.jpeg)

**Figure 24: Create a new template from the "Templates" dialogue**

<span id="page-21-0"></span>In the "New template" dialogue, click **Browse…** to import the document template located outside F2.

![](_page_21_Picture_80.jpeg)

**Figure 25: Create a new template**

<span id="page-21-1"></span>Give the template a title and click **OK**.

The next step is to ensure that the document template will be attached to the record automatically created by F2 upon final approval. . This is set up by checking a box in the document properties. Right-click the relevant template and select **Properties**.

![](_page_21_Picture_81.jpeg)

<span id="page-21-2"></span>**Figure 26: Open document properties from the "Templates" dialogue**

![](_page_22_Picture_0.jpeg)

The "Document properties" dialogue opens. Check the box "Include upon reply creation when approval is final" and click **OK**.

![](_page_22_Picture_63.jpeg)

**Figure 27: Document properties**

<span id="page-22-1"></span>Read more about document template creation and editing in *F2 Desktop – Settings and setup*.

### <span id="page-22-0"></span>**Approval process**

The final approval in an approval process can trigger the creation of a new record with copies of the original approval record's attachments to which any signature phrases within the attachments are merged. The trigger is the checkbox "Create a reply when

![](_page_23_Picture_0.jpeg)

approval is final" in the "New approval" and "Edit approval" dialogues. Check the box at any time from creation until the final approval.

![](_page_23_Picture_90.jpeg)

**Figure 28: Set up reply creation while editing an approval**

<span id="page-23-1"></span>Setting up the approval process is described in *F2 Approvals – User manual*.

F2 can be configured to automatically merge signature phrases upon final approval. Configurations are made in cooperation with cBrain.

#### <span id="page-23-0"></span>**Set up approval template**

Regularly used approval processes can be saved as approval templates.

Two types of templates exist:

- Personal approval templates: Templates created by individual users that are only visible and usable by them.
- Shared approval templates: Templates available to select units or the entire organisation. These are created by users with the "Template administrator" privilege, who also decide who can view and use the templates.

Open the "Approval templates" dialogue from the "Settings" tap to create new shared approval templates.

![](_page_24_Picture_0.jpeg)

#### Open the "Approval templates" dialogue

|                                       |                                          |                        |                                         |                                                                                 | cBrain AcCloud01                  |           |                                                                      |                                                                                 |                                             |                                  |                                            |
|---------------------------------------|------------------------------------------|------------------------|-----------------------------------------|---------------------------------------------------------------------------------|-----------------------------------|-----------|----------------------------------------------------------------------|---------------------------------------------------------------------------------|---------------------------------------------|----------------------------------|--------------------------------------------|
|                                       | Main window                              | <b>Settings</b>        | Administrator                           |                                                                                 |                                   |           |                                                                      |                                                                                 |                                             | <b>P</b> Ireene Todd (IT Office) |                                            |
| 命 Main window<br>Ell Case<br>Record * | о<br>$\bullet$<br>Setup User<br>settings | Preview:<br>Case list: | <b>Right alignment</b><br>Top alignment | Reset layout *<br>Save standard column layout *<br>Edit favourite search fields | <b>MAG</b><br>Signatures Language | જી        | Document templates<br>Approval templates<br><b>ED</b> Case templates | Data cleanup<br>22ª Teams<br><b>Distribution lists</b><br>Phrase administration | E<br>ЩØ<br>Edit<br>Auto<br>grouping groupin | ٠<br>settings                    | 垂<br>e,<br>Export Import<br>cases<br>cases |
| Navigation                            | View<br>Setup                            |                        | Lists                                   | Signatures                                                                      | Language                          | Templates | Teams & Lists                                                        | Grouping                                                                        | F <sub>2</sub>                              | Import                           |                                            |

**Figure 29: The "Approval templates" menu item on the "Settings" tab**

<span id="page-24-0"></span>Click **New approval template** in the "Approval templates" dialogue.

![](_page_24_Picture_64.jpeg)

**Figure 30: The "Approval templates" dialogue**

<span id="page-24-1"></span>Set up the steps of the desired approval process in the "New approval template" dialogue.

Next, the template must be set up to automatically trigger the creation of an answer record upon final approval. Check the "Create a reply when approval is final" box to enable this function.

![](_page_25_Picture_0.jpeg)

![](_page_25_Picture_69.jpeg)

**Figure 31: The "New approval template" dialogue**

<span id="page-25-0"></span>Click **Save as template**. The "Save as template" dialogue opens. Name the approval template. Check the "Template placement" box to make the template available to all users in the authority or a certain unit (select the authority or unit).

![](_page_25_Picture_70.jpeg)

**Figure 32: The "Save as template" dialogue**

<span id="page-25-1"></span>Click **OK** to save the approval template.

![](_page_26_Picture_0.jpeg)

See *F2 Approvals – User manual* for additional information on creation and editing of approval templates.

### <span id="page-26-0"></span>**Case participants and templates**

If the approval record is on a case with a case participant, the case participant is added as a recipient to the record created upon final approval. If there are multiple case participants, a record is created for each. This also enables the use of merge codes for case participants in the relevant document template.

Once the case has been created, add participants to the "Case participants" metadata field.

|                                        | 2022 - 1: ADMIN - Meetings - Department meetings 2022<br>ι x<br>$\Box$<br><b>College</b> |                                                                                                    |                               |                                        |                                         |                   |                   |                                           |                                                                   |                                          |                       |                                                                   |                                         |                          |
|----------------------------------------|------------------------------------------------------------------------------------------|----------------------------------------------------------------------------------------------------|-------------------------------|----------------------------------------|-----------------------------------------|-------------------|-------------------|-------------------------------------------|-------------------------------------------------------------------|------------------------------------------|-----------------------|-------------------------------------------------------------------|-----------------------------------------|--------------------------|
| <b>F2</b><br>Case                      | Participants                                                                             | FOI<br>F2 Manager                                                                                                    |                               |                                        |                                         |                   |                   |                                           |                                                                   |                                          |                       |                                                                   | Klaus Salomon (IT Office)               |                          |
| Main window<br>Elli Case +<br>Record * | $\overline{\mathscr{D}}$<br>← Cancel<br><b>30</b> Delete<br>Edit                         | $\boxtimes$ New email<br>ъ<br>∟+<br>New document <b>C</b> New e-Boks<br>New<br>New approval 24 New M4 mail<br>record |                               | New Digital Post E. New output manager | 1B)<br>r<br>New<br>Add<br>FOI<br>note + | Add F2<br>Manager | Add case<br>quide | $\mathbb{R}$<br>Set case to<br>'Complete' | Hide folder structure<br><b>O</b> Refresh record list<br>Preview: | E.<br>Auto<br>Right alignmer<br>qrouping | E<br>Edit<br>grouping | $\circledcirc$ History<br>25<br>ြို့ Related cases (0)<br>types + | Participant Copy link to<br>this case + | $^{\circ}$<br>cSearch    |
| Navigation                             | Edit                                                                                     |                                                                                                    |                               | New                                    |                                         |                   |                   | <b>Status</b>                             |                                                                   | View                                     |                       | Other                                                             |                                         | cSearch                  |
| Title:                                 |                                                                                          | ADMIN - Meetings - Department meetings 2022                                                                          |                               |                                        |                                         |                   |                   |                                           |                                                                   |                                          |                       |                                                                   |                                         |                          |
| Responsible:                           | IT Office ▼                                                                              |                                                                                                    | $2^{\frac{9}{24}}$<br>Status: | ਾ ਵ<br>In progress<br>÷                |                                         |                   |                   |                                           |                                                                   |                                          |                       |                                                                   |                                         |                          |
| $\left(\curvearrowright)$ Hide fields  |                                                                                          |                                                                                                    |                               |                                        |                                         |                   |                   |                                           |                                                                   |                                          |                       |                                                                   |                                         |                          |
| Suppl. case mgr.:                      |                                                                                          |                                                                                                    | $2\frac{9}{10}$               | Keyword:                               |                                         |                   |                   |                                           |                                                                   | Previous case No:                        |                       |                                                                   |                                         |                          |
|                                        |                                                                                          |                                                                                                    |                               |                                        |                                         |                   |                   |                                           | 团                                                                 | External ID:                             |                       |                                                                   |                                         |                          |
| Limited access:                        |                                                                                          |                                                                                                    | 9.5                           | Case participants:                     |                                         |                   |                   |                                           | 9.2                                                               | Progress code:                           |                       |                                                                   |                                         | $\sim$                   |
|                                        |                                                                                          |                                                                                                    |                               |                                        |                                         |                   |                   |                                           |                                                                   | <b>External access:</b>                  | Open                  |                                                                   |                                         | $\sim$                   |
| Deadline:                              |                                                                                          |                                                                                                    | 岗                             | SSN/CVR no:                            |                                         |                   |                   |                                           |                                                                   |                                          |                       |                                                                   |                                         |                          |
| File plan:                             |                                                                                          |                                                                                                    | $\overline{\mathbf{v}}$       | Action code:                           |                                         |                   |                   |                                           | $\overline{\phantom{a}}$                                          | Disposal code:                           |                       |                                                                   |                                         | $\overline{\phantom{a}}$ |

The "Case participants" metadata field

**Figure 33: The "Case participants" field in the case window**

<span id="page-26-1"></span>Case participants can also be added during case creation by using a case template. If a selected case template includes the "Case participants" field, the field is added to the case creation dialogue and may be pre-filled or mandatory. F2 Case Templates is an add-on module.

Case templates can also be set up to automatically add the sender of an email as a case participant during case creation. This applies to cases created based on a received email, e.g. a request from a citizen.

Case participants can also be added manually in the "New case" dialogue, if a selected case template includes the "Case participants" field.

![](_page_27_Picture_0.jpeg)

![](_page_27_Picture_66.jpeg)

**Figure 34: The "New case" dialogue**

<span id="page-27-1"></span>**Note:** It is only possible to add case participants that already exist in F2's participant register.

#### <span id="page-27-0"></span>**Set up case template for received emails**

Firstly, enable the "Case participants" field in the case template. The case template must utilise an installation reference of the "Sender" type. This type of reference can only be added to the "Case participants" field. Besides this setup, the case template may be set up according to the authority's needs.

![](_page_28_Picture_0.jpeg)

![](_page_28_Picture_48.jpeg)

**Figure 35: Creation of a new "Sender" installation reference**

<span id="page-28-0"></span>Read more about case template setup in *F2 Case Templates Editor – User manual*.

![](_page_29_Picture_0.jpeg)

## <span id="page-29-0"></span>**Table of figures**

![](_page_29_Picture_154.jpeg)

![](_page_30_Picture_0.jpeg)

![](_page_30_Picture_81.jpeg)